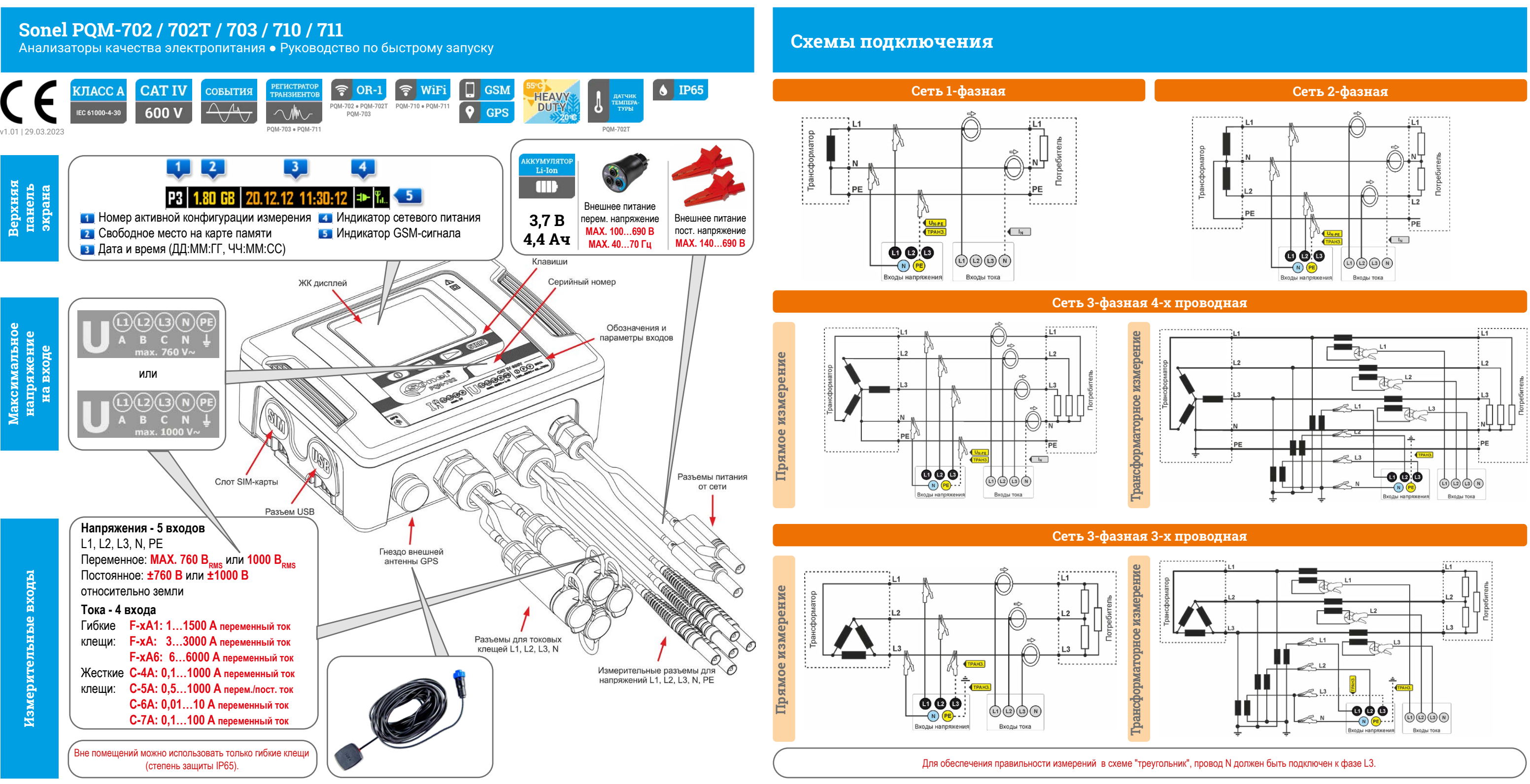

# **Быстрый старт**

Проверьте, активна ли заданная конфигурация анализатора.

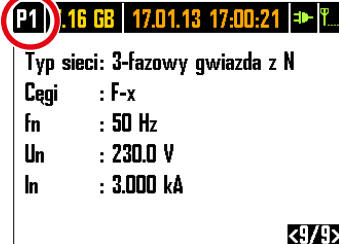

Подключите анализатор к сети согласно конфигурации. Убедитесь

в правильности соединений.

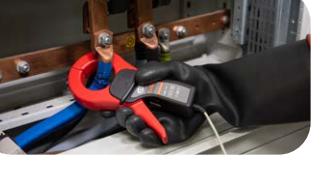

Проверьте правильность подключения анализатора в соответствии с конфигурацией.

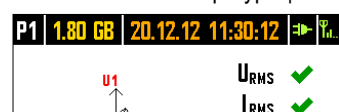

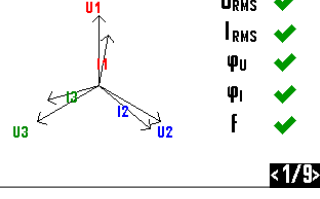

81 L

Нажмите **СТАРТ/СТОП**, чтобы начать регистрацию. Удерживайте нажатой кнопку **СТАРТ/СТОП**, чтобы остановить регистрацию.

Удерживайте кнопку до выключения анализатора.

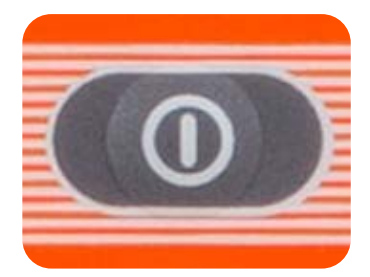

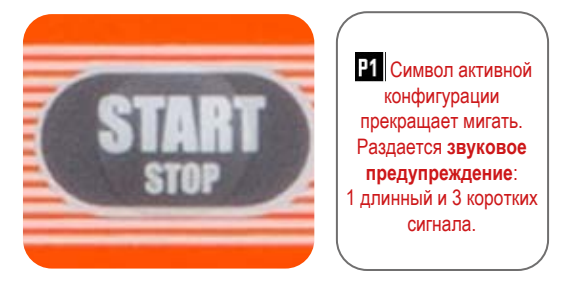

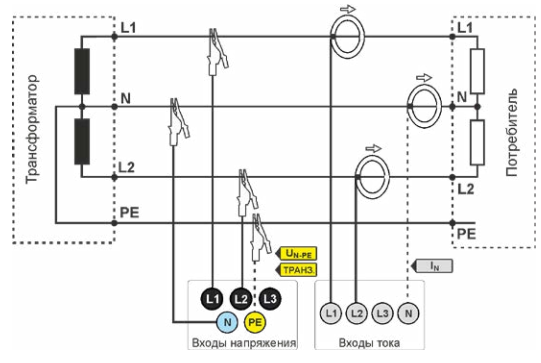

Мигает символ .<br>ктивной конфигурации. Раздается **звуковое предупреждение**: 3 коротких сигнала.

Стрелки на всех клещах должны быть направлены в сторону нагрузки.

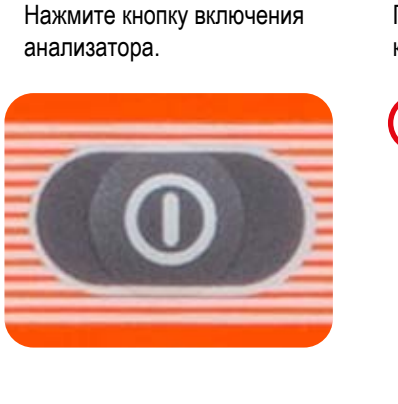

Включение **Седроверка настроек 3 Подключение 4 Проверка** 5 Старт Старт (6 Остановка 7 Левнопроверка 1 Выключение

## **От подготовки к анализу данных**

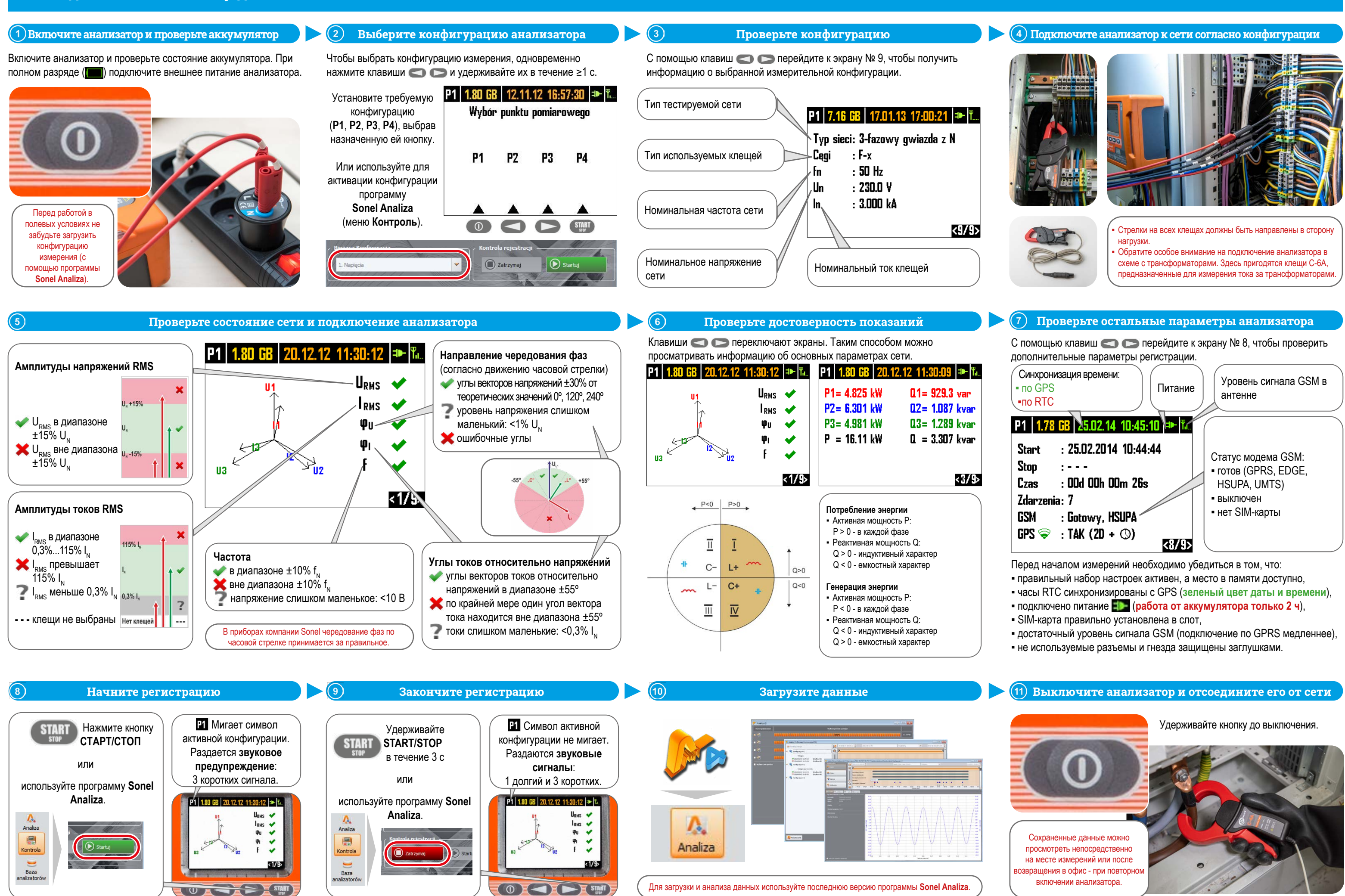

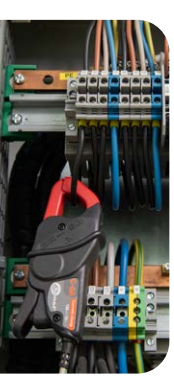

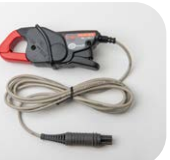

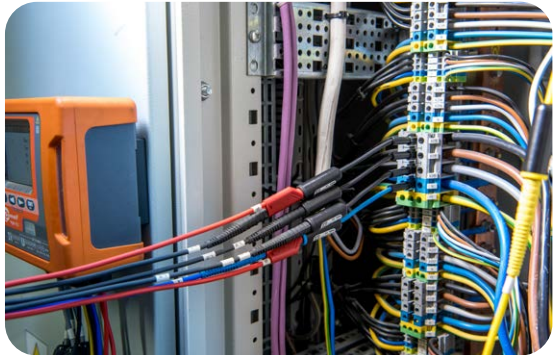

- 
-